© *Jean-Baptiste APOUNG KAMGA* <*jean-baptiste.apoung@math.u-psud.fr*>

L'utilitaire Gnuplot

**Thème -** 1 *Motivations* 

L'utilitaire Gnuplot<br>
Thème - 1 Motivations<br>
L'utilitaire Gnuplot accessible à l'adresse http://www.gnuplot.info est un<br>
d'utilisation en non intrusif pour le calcul scientifique. Il produit des graphiques de<br>
deux et troi litaire Gnup1ot accessible à l'adresse http://www.gnup1ot.info est un outil graphique is<br>disation en non intrusif pour le calcul scientifique. Il produit des graphiques de bonnes qualité<br>et trois dimensions. Son utilisatio L'utilitaire Gnuplot accessible à l'adresse  $http://www.gnuplot.info est un outil graphic simple$ d'utilisation en non intrusif pour le calcul scientifique. Il produit des graphiques de bonnes qualite en une ´ deux et trois dimensions. Son utilisation est assez simple : il suffit de lui fournir les données à représenter dans un fichier texte puis d'appeler les commandes **plot** ou **splot** dans un terminal Gnuplot pour obtenir les graphiques.

Afin de tirer meilleure partie de cet utilitaire, la connaissance des formats des fichiers attendus ainsi que la familiarisation avec les options des commandes plot, splot sont nécessaires.

utilisation et sa forte expansion dans le domaine du carcui scienti<br>ne outil pour les représentations graphiques dans le présent cours. R<br>audisation graphique (**graphics\_toolkit**) par défaut (avant la<br>t les capacités à se Sa facilité d'utilisation et sa forte expansion dans le domaine du calcul scientifique, nous conduisent à le choisir comme outil pour les représentations graphiques dans le présent cours. Rappelons que Gnuplot est l'outil de visualisation graphique (**graphics toolkit**) par defaut (avant la version 4) du logiciel libre ´ **Octave** dont les capacités à se substituer à Matlab est de plus en plus impressionnante dans ses récentes versions.

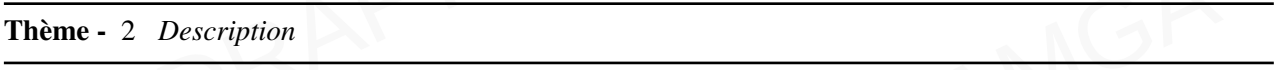

Gnuplot ne sous servira qu'à produire des graphiques en une et deux dimensions. Nous n'aurons simplement qu'à lui fournir des données dans un format lisible par lui.

e des graphiques en une et deux dimensions. Nous n'aurons simplem<br>ormat lisible par lui.<br>entation en ligne pour de plus amples informations, notamment sur<br>ot, nous décrivons ici les formats attendus pour les graphiques 1I En renvoyant si besoin vers la documentation en ligne pour de plus amples informations, notamment sur les options des commandes plot, splot, nous decrivons ici les formats attendus pour les graphiques 1D et ´ 2D.

suffit de générer un fichier texte contant deux colonnes, la première étan<br>colonne des  $y_i$  correspondants. Le fichier aura ainsi la structure suivante : 1. **Graphiques 1D** Afin de permettre à gnuplot de représenter la courbe discrete  $(x_i, y_i)$ ,  $i = 0, ..., n$ , il suffit de générer un fichier texte contant deux colonnes, la première étant formée des  $x_i$  et la second suffit de générer un fichier texte contant deux colonnes, la première étant formée des  $x_i$  et la second

Listing 1 – Format de fichier pour un graphique 1D avec gnuplot

 $x_0$   $y_0$ x\_1 y\_1 . . . . . . x\_n y\_n Pour visualiser cette courbe, (on suppose que le nom du fichier est "exemple1d.txt") il suffira alors dans un terminal linux :

- d'entrer la commande gnuplot pour accéder au terminal Gnuplot.
- puis d'exécuter dans le terminal Gnuplot la commande plot "exemple1d.txt".
- On pourra se renseigner sur les options du graphique avec la commande help plot.

## 2. Graphiques 2D.

Soit donnée une grille cartésienne  $(x_i, y_j)_{0 \le i \le n, 0 \le j \le m}$ , et  $(z_{ij})_{0 \le i \le n, 0 \le j \le m}$ , les valeurs aux points de la grille d'une fonction que l'on souhaite représenter graphiquement.

Afin de permettre à Gnuplot de représenter cette surface discrète (i.e. la surface  $(x, y) \rightarrow z(x, y)$ , il suffit de produire un fichier texte contenant trois colonnes comme indiqué dans le Listin[g2](#page-1-0) :

<span id="page-1-0"></span>Listing 2 – Format de fichier pour un graphique 2D avec gnuplot

```
la grille d'une fonction que l'on souhaite représenter graphiquement.<br>
Afin de permettre à Gnup1ot de représenter cette surface discrète (i.e. la surf<br>
suffit de produire un fichier texte contenant trois colonnes comme in
                       x0 y1 z01<br>
x1 y1 z11<br>
...<br>
...<br>
xn y<sup>1 z01</sup><br>
x<sup>0</sup> ym z0m<br>
x1 ym z1m<br>
xn ym znm<br>
xn ym znm<br>
xn ym znm<br>
xn ym znm<br>
xn ym znm<br>
xn ym znm<br>
xn ym znm<br>
xn ym znm<br>
xn ym znm<br>
xn ym znm<br>
xn ym znm<br>
xn ym znm<br>
xn ym znm<br>
xn ym znm
                                          x0 y0 z00
                                          x1 y0 z10
                                           ...
                                          xn y0 zn0
                                           x0 y1 z01
                                          x1 y1 z11
                                           ...
                                          xn y1 zn1
                                           . . .
                                           .
                                           .
                                          x0 ym z0m
                                          x1 ym z1m
                                           ...
                                          xn ym znm
```
**arque**: *le format suppose que le maillage est cartésien. Ici les donnéécrites dans le fichier selon un ordre lexicographique avec un saut der que l'on passe à la ligne suivantes.<br>
visualiser cette courbe contenue par exe* Remarque : *le format suppose que le maillage est cartesien. Ici les donn ´ ees de la surface ´ a repr ` esenter ´ sont ecrites dans le fichier selon un ordre lexicographique avec un saut de ligne dans le fichier pour ´ signaler que l'on passe a la ligne suivantes. `*

Pour visualiser cette courbe contenue par exemple dans le fichier "exemple2d.txt", il suffira alors dans un terminal :

— d'entrer la commande gnuplot pour accéder au terminal Gnuplot.

prot pour acceder au deminiar Gnuplot.<br>
inal Gnuplot la commande splot "exemple2d.txt w pr<br>
es options et les différentes commandes pour les graphiques 2D a<br>
t, help contour, help pm3d.<br>
es antiques de la contour de la con — puis d'exécuter dans le terminal  $Gnuplot$  la commande splot "exemple2d.txt w pm3d". On pourra se renseigner sur les options et les differentes commandes pour les graphiques 2D avec ´ l'aide en ligne : help splot, help contour, help pm3d.

## Theme - ` 3 *Illustrations*

In galle cartésienne. La Figure [1](#page-2-0) montre les résultats obtenus pour certaines options de la commande splot<br>de Gnuplot. En guise d'illustration, fournissons une représentation graphique de la solution d'un problème de Laplace sur<br>une grille cartésianne, La Figure 1 montre les résultats obtenus pour certaines options de la commande solot e de Gnuplot .

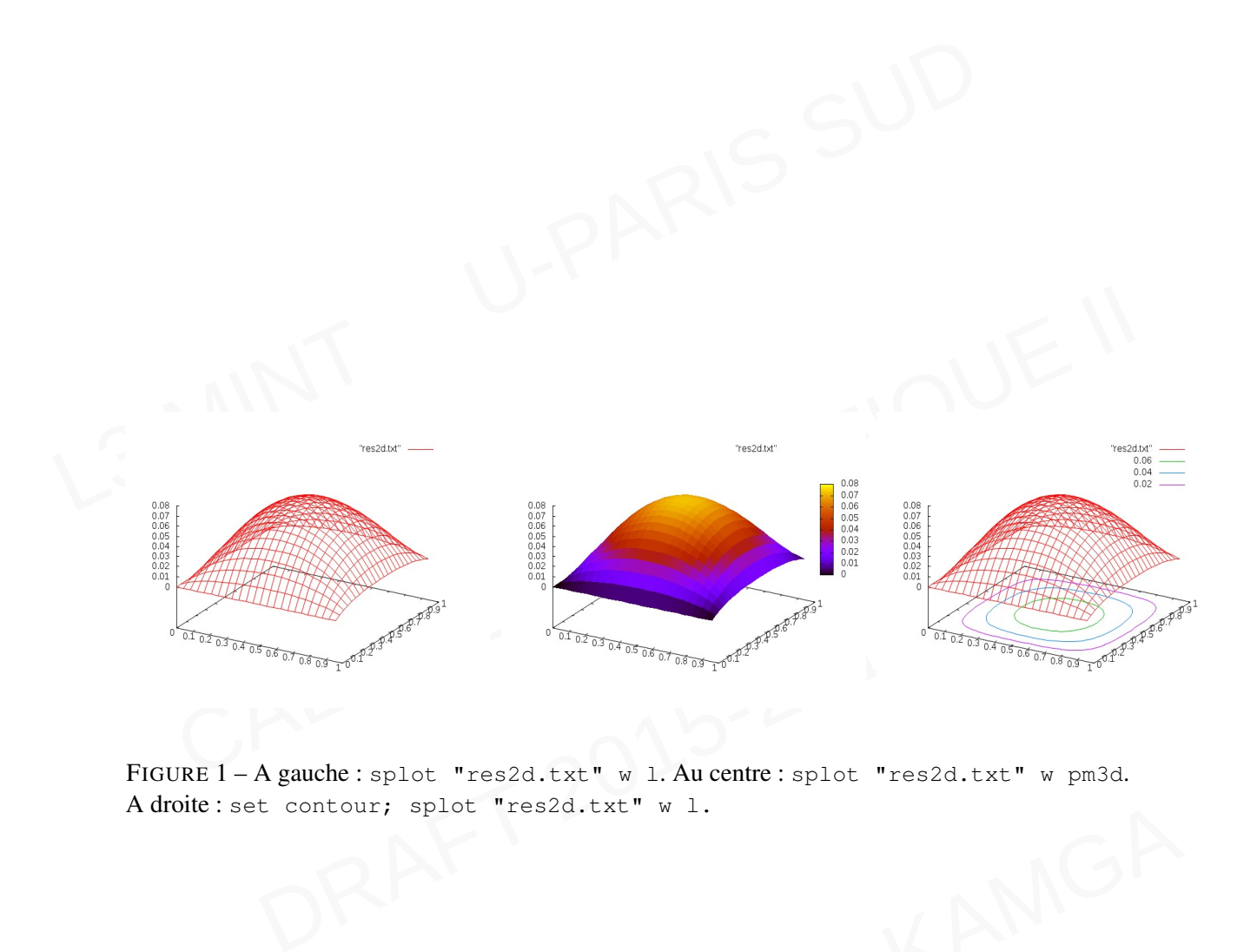

<span id="page-2-0"></span>ROUNG KAMGA FIGURE 1 – A gauche : splot "res2d.txt" w l. Au centre : splot "res2d.txt" w pm3d. A droite : set contour; splot "res2d.txt" w l.